## Reader View

## **Introduction**

Reader View is a feature built into the Safari Browser on the iPad. It removes visual clutter from web pages and articles making them easier to read. It also allows you to change the page contrast, font, and font size. Reader View supports students who are distracted by visual clutter and who may benefit from the ability to adjust font, size and contrast.

## **Integration Ideas**

- Use with any article to enhance readability.
- Can be used with current event and research websites such as:
	- o Newsela
	- o Tweentribune
	- o Dogo news
	- o Time for kids
	- o Sports Illustrated for kids
	- o Wonderopolis
	- o Simple English Wikipedia

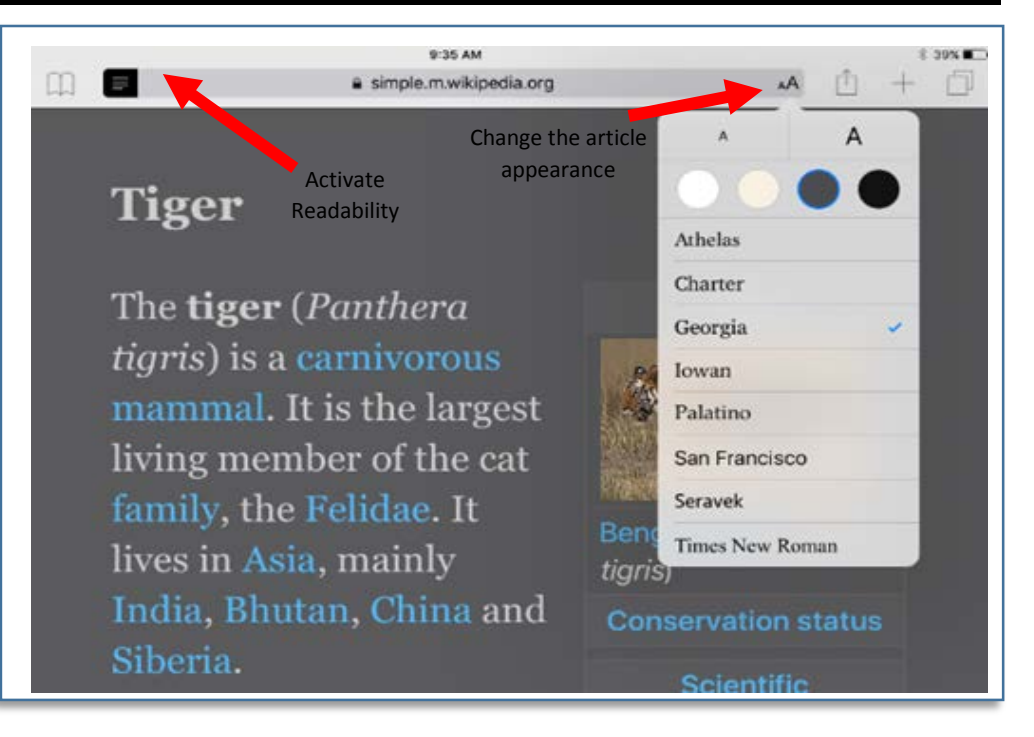

## **Task**

You will need: an iPad with Safari Browser and an internet connection.

- Open Safari
- Browse to any text article that you want to read such as an article on the [Simple English](https://simple.wikipedia.org/wiki/Main_Page) Wikipedia website. (This is an alternate version of Wikipedia written especially for English Language Learners.)
- While opening the website, you may see a message flash briefly in the web address field advising you that Reader View is available.
- Click on the Reader View icon in the left hand corner of the web address bar.
- The webpage will open in a decluttered format.
- On the right hand side of the web address bar you will see AA. Click on this tool to further customize the appearance of the webpage.
- Change the font by selecting a font from the drop-down list.
- Change the text size by tapping the large or small A.
- Change the contrast by clicking one of the coloured circles.